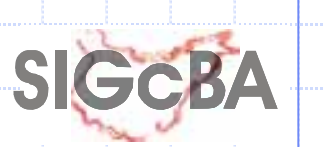

SISTEMA DE INFORMACIÓN GEOGRÁFICA CORPORATIVO DE LA PROVINCIA DE BADAJOZ:

Herramientas, Utilidades y Aplicaciones para las Entidades Locales de la Provincia

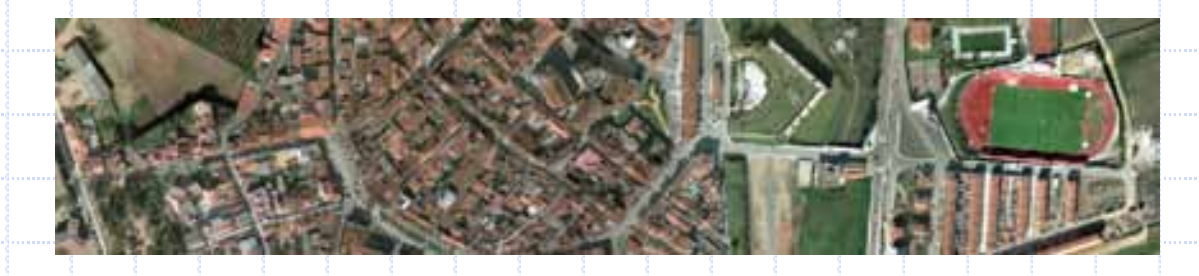

## XI Encuentros de Informática Municipal

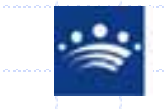

DIPUTACIÓN DE BADAJOZ**ÁREA DE DESARROLLO LOCAL**Servicio de Información Geográfica

## Preguntas iniciales (1/2)

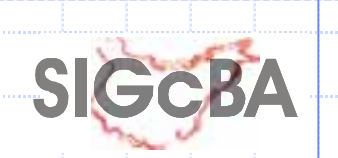

 $\triangle$  1 – ¿Qué evolución de población ha tenido mi municipio en los años 2.005, 2.006, 2.007? (según datos oficiales del INE).

 $\triangle$  2 -¿Cuántos proyectos y qué presupuesto de obras tiene la Diputación, al día de hoy en mi municipio?

◆ 3- ¿Están las fincas municipales afectadas por Vías Pecuarias, Caminos Públicos, Espacios Protegidos, Zona Exclusión Aerogeneradores...?

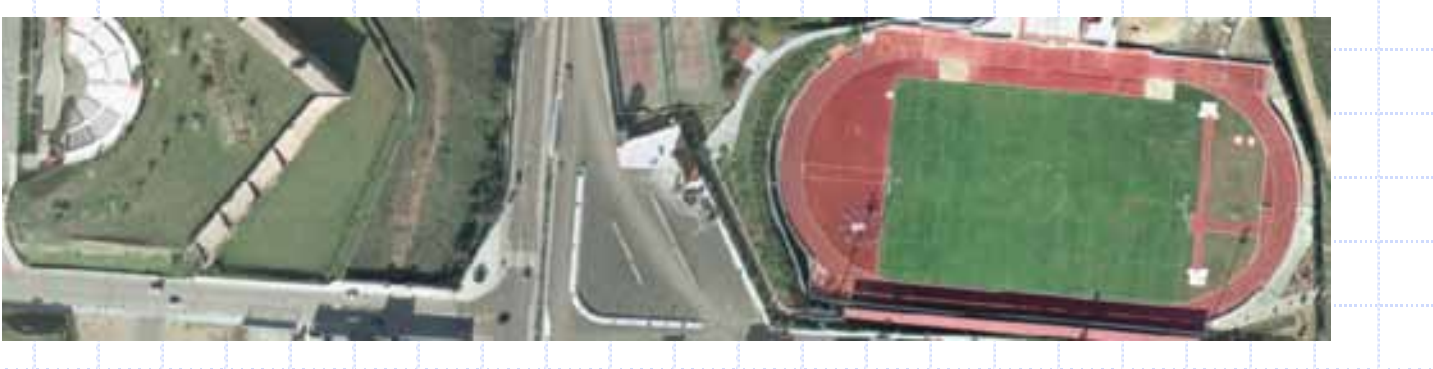

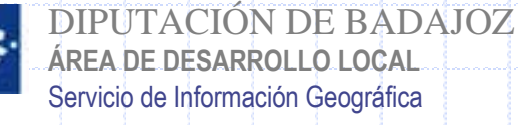

## Preguntas iniciales (2/2)

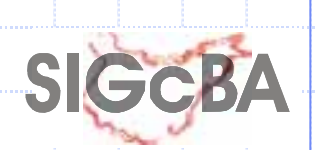

◆ 4- ¿Qué sistema podemos utilizar para ordenar las licencias de obras que hay solicitadas actualmente en mi Ayuntamiento?, ¿Cuál es su importe total?, ¿Cuántas son obras de planta nueva?, ¿Dónde están situadas?, ¿Cómo es su planta?, ¿En qué fase se encuentran?...

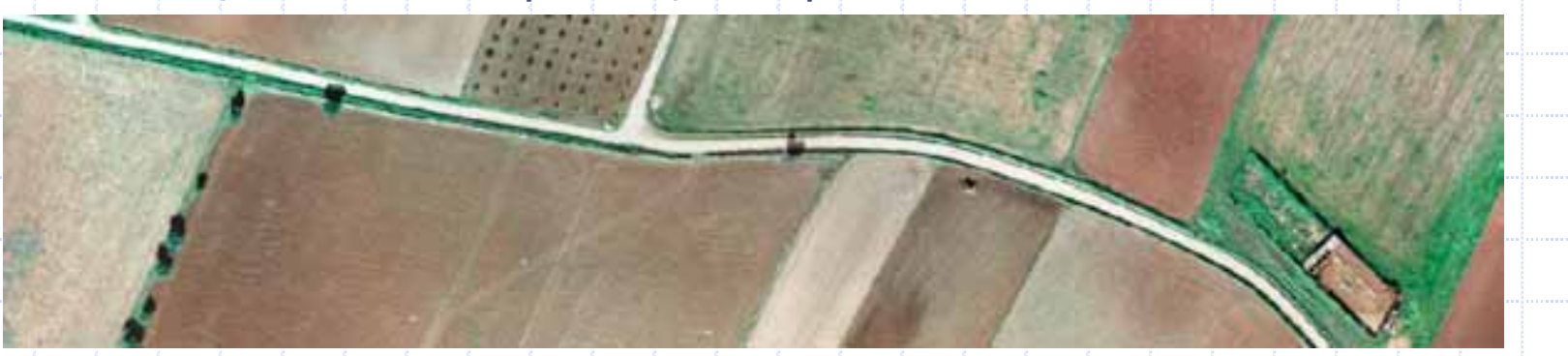

◆ 5- ¿Qué deficiencias tiene nuestra red de abastecimiento?, ¿Cuántos tramos están fuera de uso?, ¿Es suficiente el dimensionado en caso de averías o inundaciones?, ¿De qué materiales son las redes en los distintos tramos?

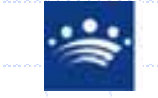

DIPUTACIÓN DE BADAJOZ**ÁREA DE DESARROLLO LOCAL**Servicio de Información Geográfica

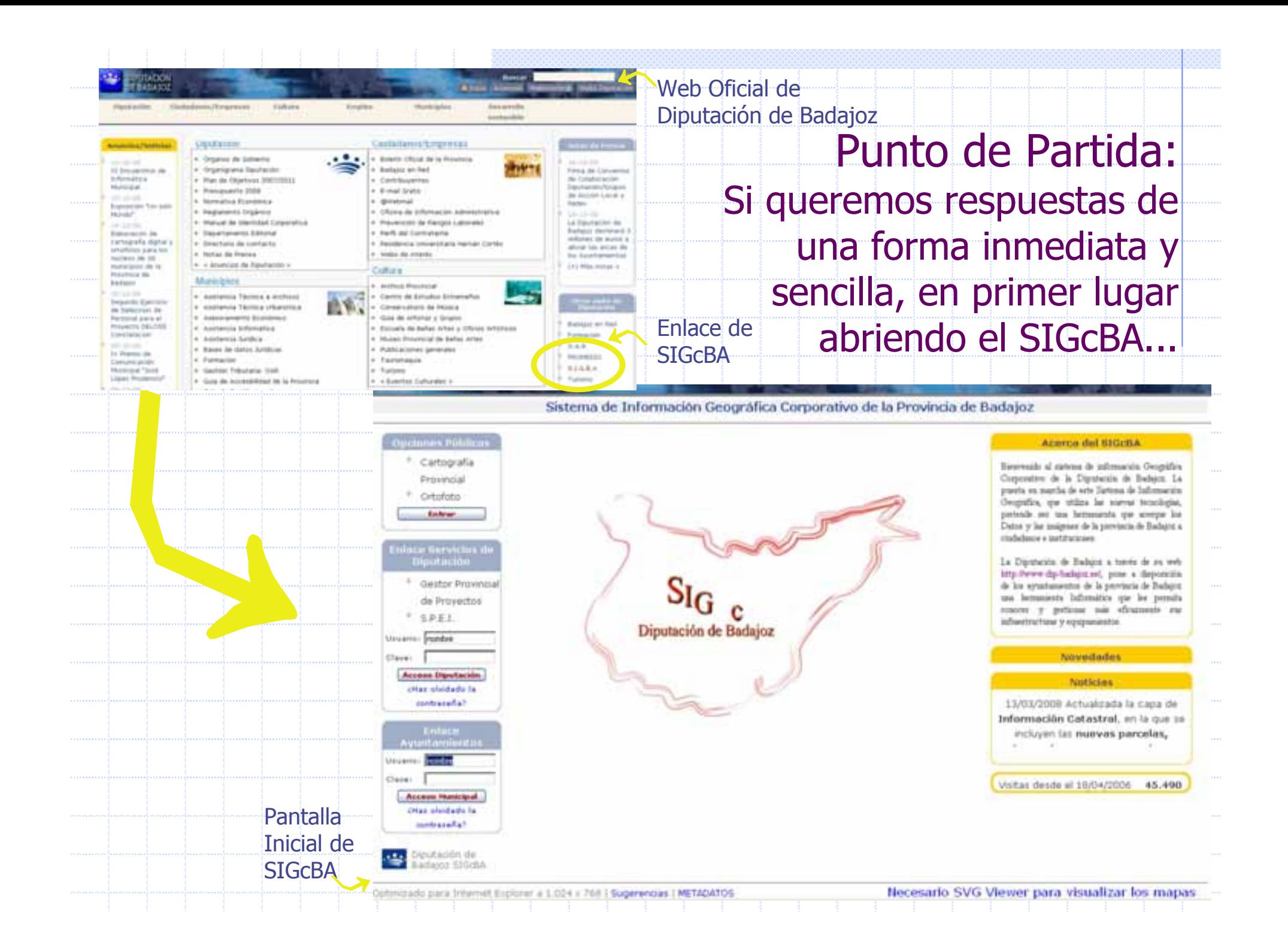

## Respuestas (1/5)

**1ª Respuesta:** Abriendo el SIGcBA y picando simplemente encima de nuestro municipio<br>Ionde se desplegará la ficha con: Población por años, teléfonos y direcciones del donde se desplegará la ficha con: Población por años, teléfonos y direcciones del Ayuntamiento, Pedanías y Entidades Locales Menores, Superficie del Término Municipal,...

**SIGGBA** 

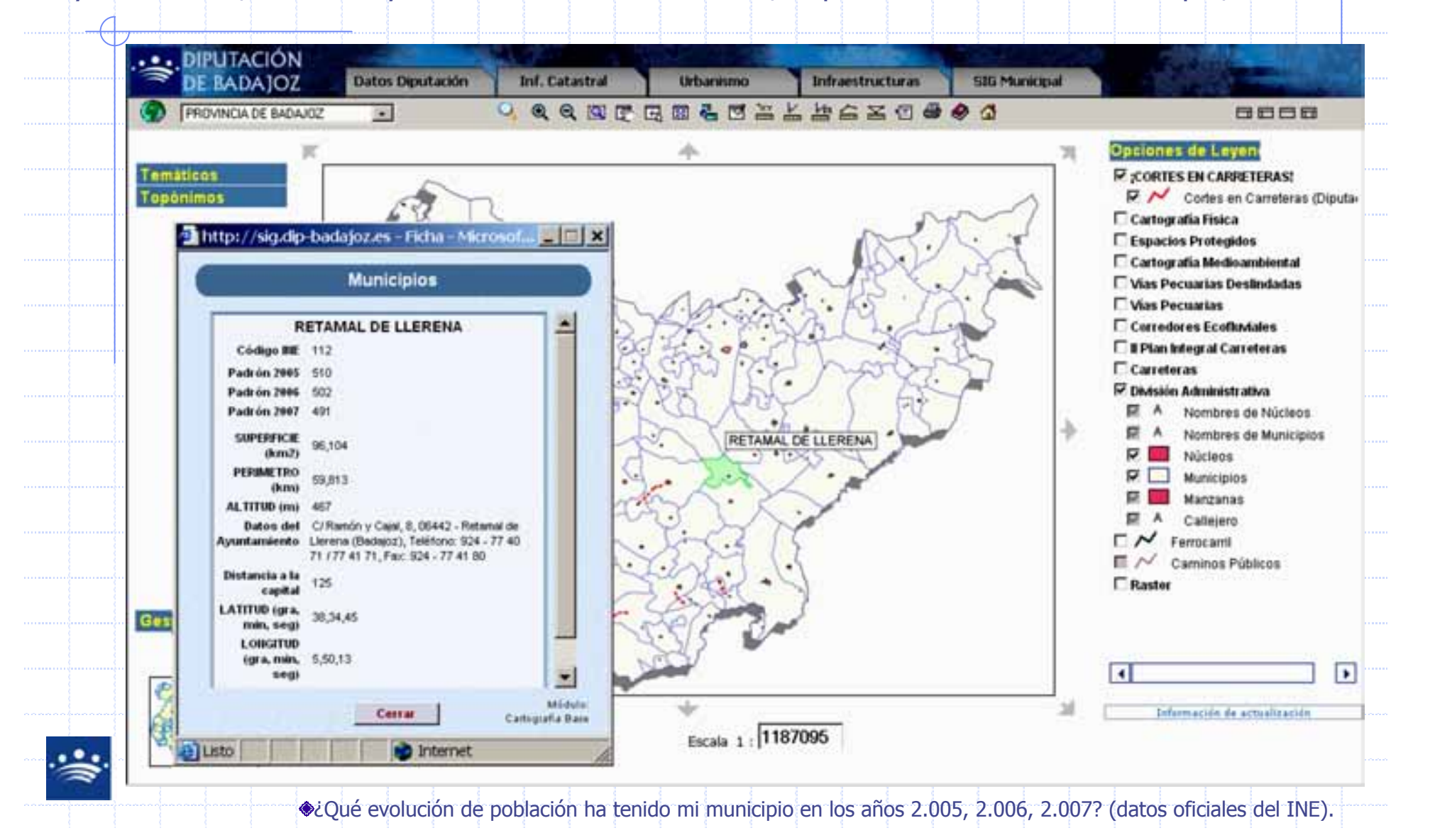

# Respuestas (2/5)

2**ª Respuesta:** Abriendo el SIGcBA, haciendo click en el nombre de nuestro municipio y sobre el módulo GESTOR DE PROYECTOS. Allí seleccionando Área de Fomento (DYGEX). Después, haciendo click en un enlace que nos abre la relación completa de obras del municipio.

SIGCBA

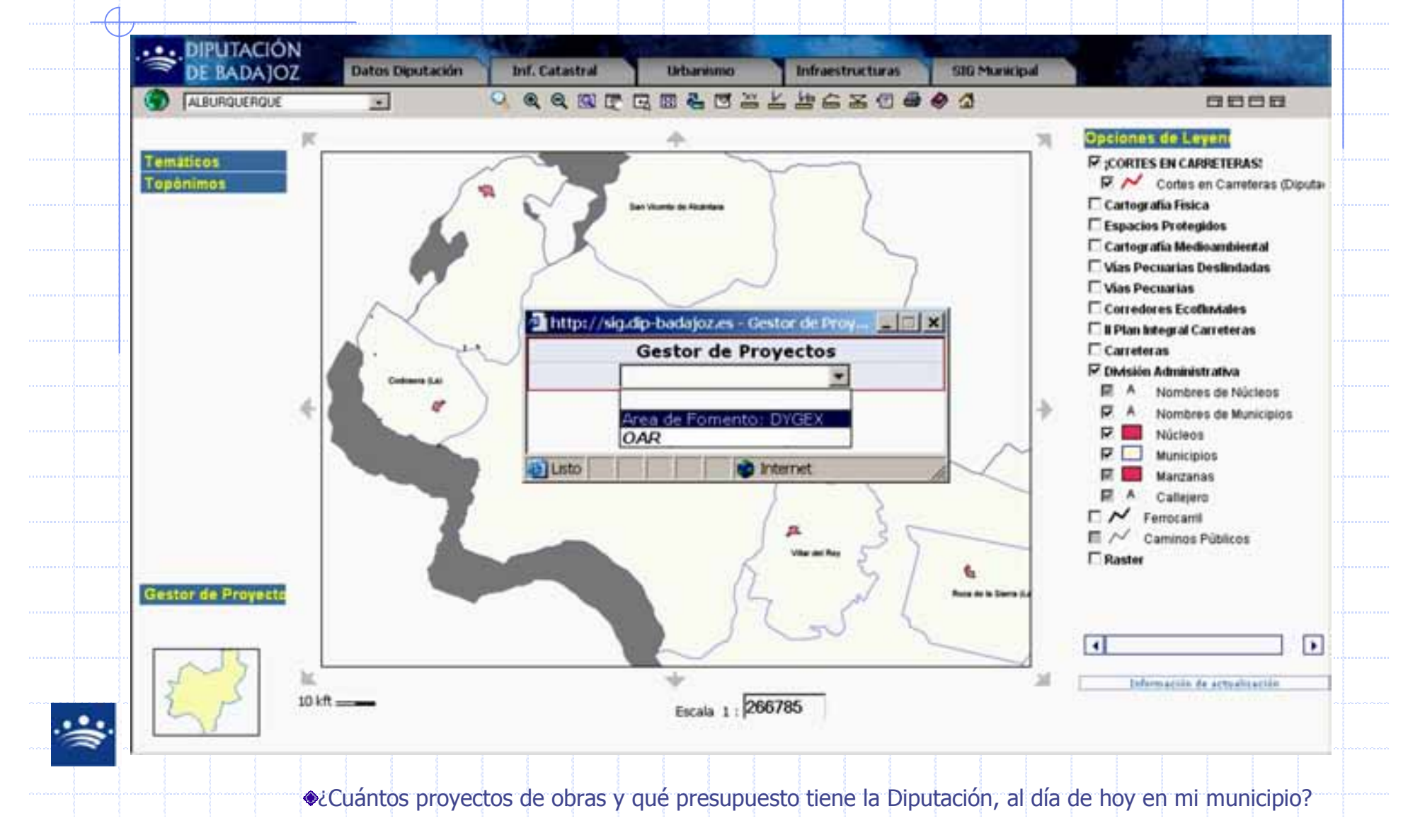

# Respuestas (3/5)

<sup>3</sup>**ª Respuesta:** Seleccionando en el SIGcBA nuestro municipio, marcando en módulo general: Vías Pecuarias, Caminos Públicos, Espacios Protegidos y Zona Exclusión Aerogeneradores y en el Módulo de Información Catastral, el Catastro de Rústica y las fincas municipales buscándolas con la referencia catastral o con la ortofotografía.

SIGCBA

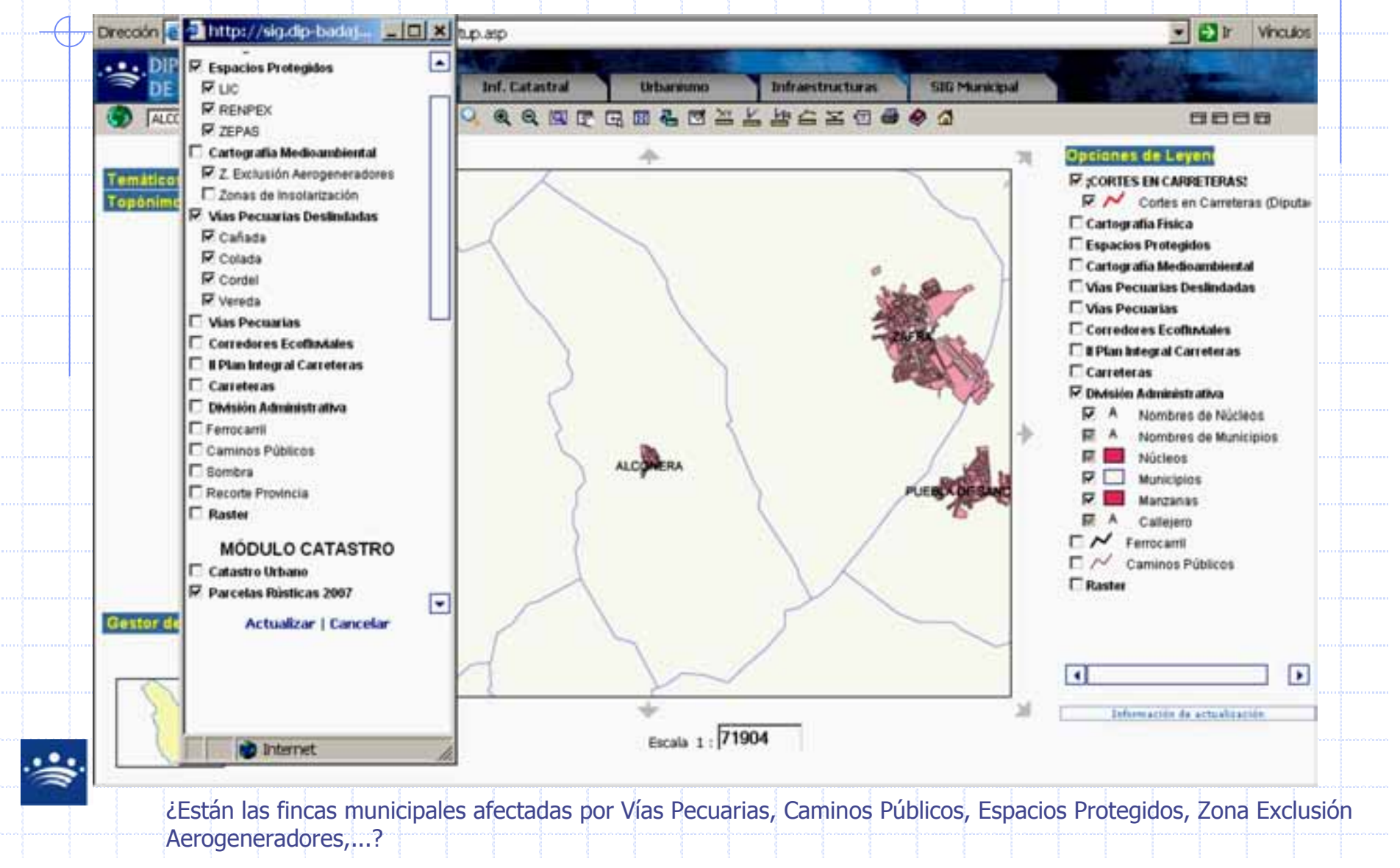

# Respuestas (4/5)

4**ª Respuesta:** Utilizando el SIG Municipal del SIGcBA y creando las geometrías que se correspondan<br>con las distintas Licencias de Obras que se vavan produciendo, incluyendo datos, referidos a las fases de con las distintas Licencias de Obras que se vayan produciendo, incluyendo datos referidos a las fases de ejecución, al importe de la licencia, al nombre del interesado,...

**SIGCBA** 

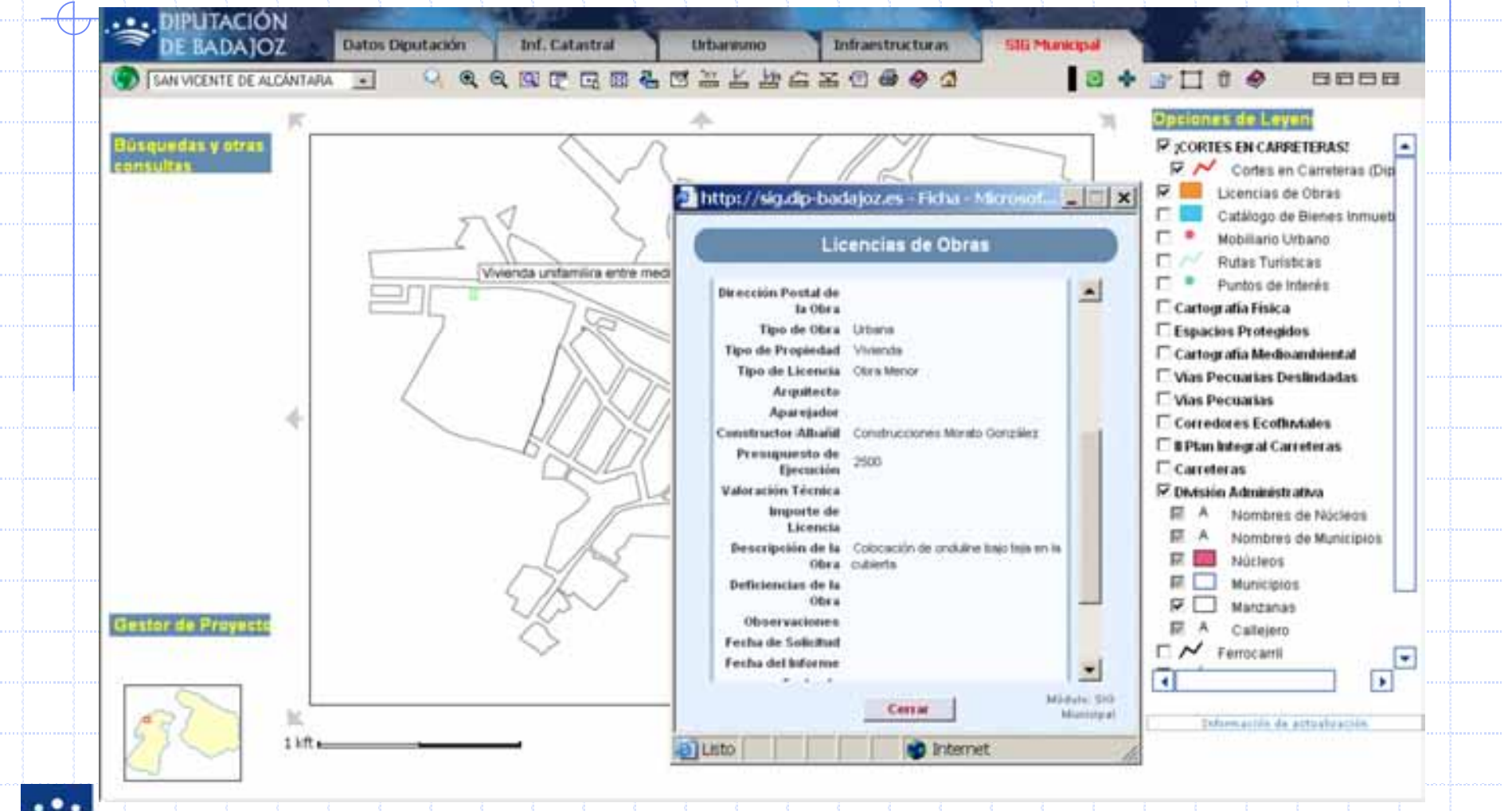

¿Qué sistema podemos utilizar para ordenar las licencias de obras que hay solicitadas actualmente en mi Ayuntamiento?, ¿Cuál es su importe total?, ¿Cuántas son obras de planta nueva? ¿Dónde están situadas?, ¿Cómo es su planta? ¿En quéfase se encuentran?...

# Respuestas (5/5)

**5ª Respuesta:** Seleccionando en el SIGcBA el Módulo Infraestructuras, haciendo click sobre las leyendas que necesitemos referidas al abastecimiento: Red de Distribución, bocas de riego, hidrantes, válvulas...

**SIGCBA** 

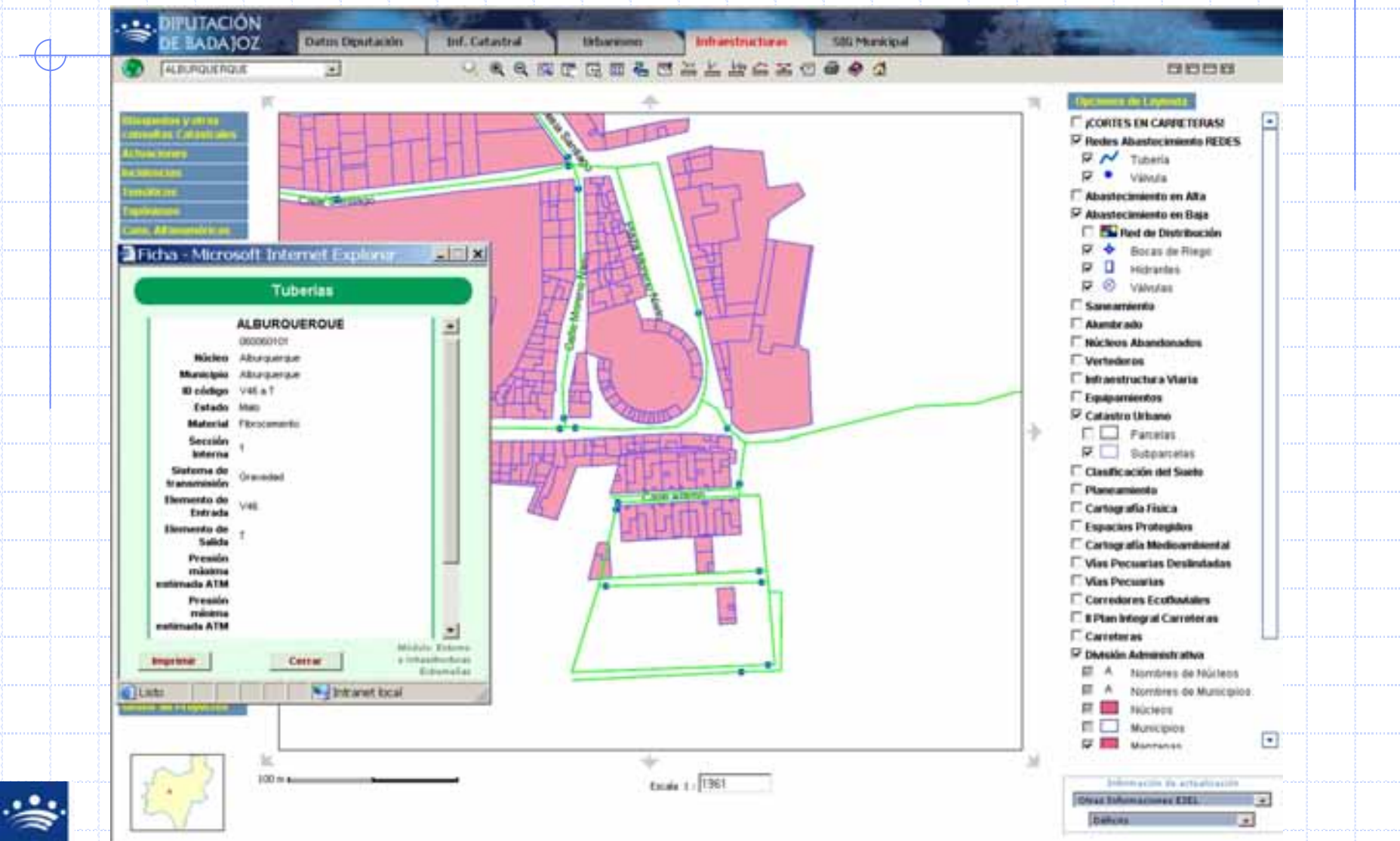

¿Qué deficiencias tiene nuestra red de abastecimiento?, ¿Cuántos tramos están fuera de uso?, ¿Es suficiente el dimensionado encaso de averías o inundaciones?, ¿De qué materiales son las redes en los distintos tramos,…?

## **4º - SI NO UTILIZAMOS EL SIGcBA, PODRÍAMOS HABER CONSEGUIDO ESA INFORMACION, PERO... ¿CÓMO?**

Localizando en las Webs de la Junta de Extremadura, en Catastro Virtual, buscando y extrayendo de las carpetas de<br>distintos tinos de expedientes — llamando a distintos Servicios y Áreas de Diputación y de la Junta de Extre distintos tipos de expedientes .... llamando a distintos Servicios y Áreas de Diputación y de la Junta de Extremadura...

Thomas

Grigoriani al

DEL GUADIANA

CONFEDERACION HIDROGRAFICA

CATASTRO VIRTUAL

**INSTITUTO NACIONA** DE ESTADISTICA INE MEDIO AMBIENTE **JNTA EXTREMADURA** 

**eso, siempre que . exista esa información publicada en la red, por que si se habla de abastecimiento y saneamiento, sólo se podrán utilizar los levantamientos que se hayan realizado en cada municipio, si es que se han realizado, o, si de lo que hablamos es de licencias municipales deberemos manejar los expedientes con los que habitualmente se trabaja...**

**El SIGcBA es una herramienta propia de los municipios para centralizar toda esta amalgama de información y gestión diaria en cualquier ayuntamiento** 

## ¿Qué es y con qué objetivo se pone en funcionamiento el SIGcBA?

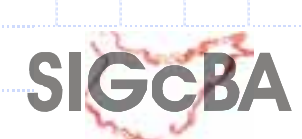

**SIGcBA es un conjunto integrado de herramientas informáticas (ordenadores, servidores, programas de bases de datos y de representación gráfica) que gestionan información del territorio con bases de datos cartográficas <sup>y</sup> distribución espacial. Todos los datos que se almacenan y gestionan en el SIGcBA (y en cualquier SIG) tienen una característica común, están georeferenciados (tienen una representación en el territorio).**

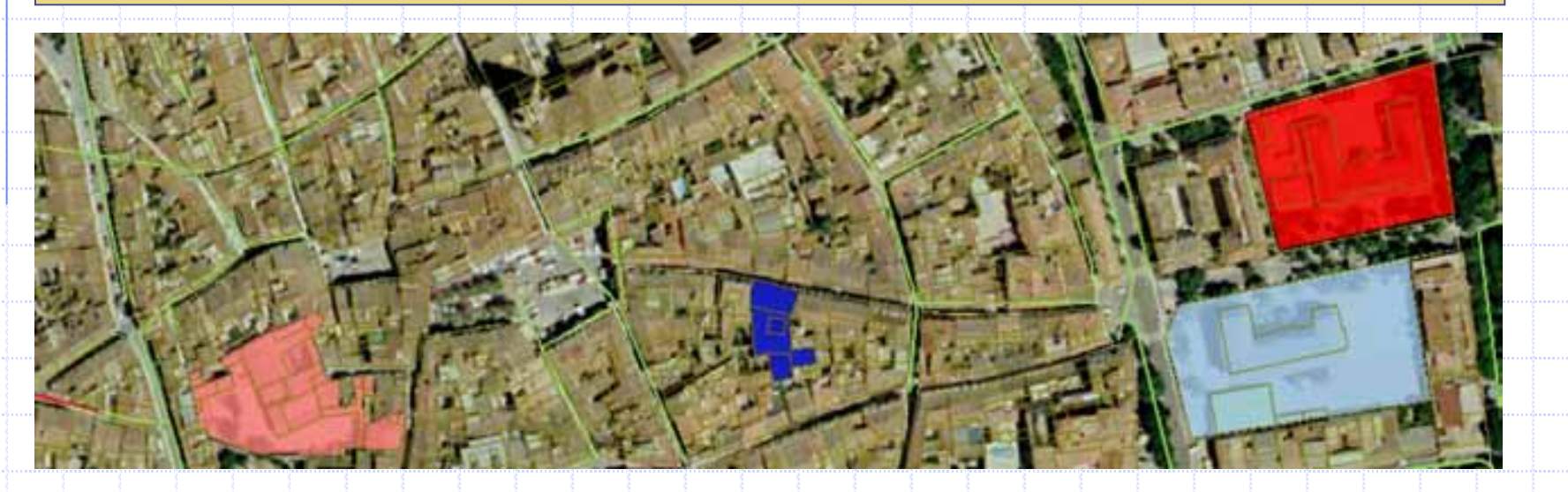

**Es un proyecto Corporativo que nació como herramienta de gestión territorial y análisis para los servicios técnicos de la diputación, los ayuntamientos <sup>y</sup> los propios ciudadanos. Permitiendo lacombinación de más de 75 variables según las características del territorio.**

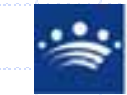

DIPUTACIÓN DE BADAJOZ**ÁREA DE DESARROLLO LOCAL**Servicio de Información Geográfica

## ¿Cómo, dónde y qué tipos de accesos hay para entrar en SIGcBA?

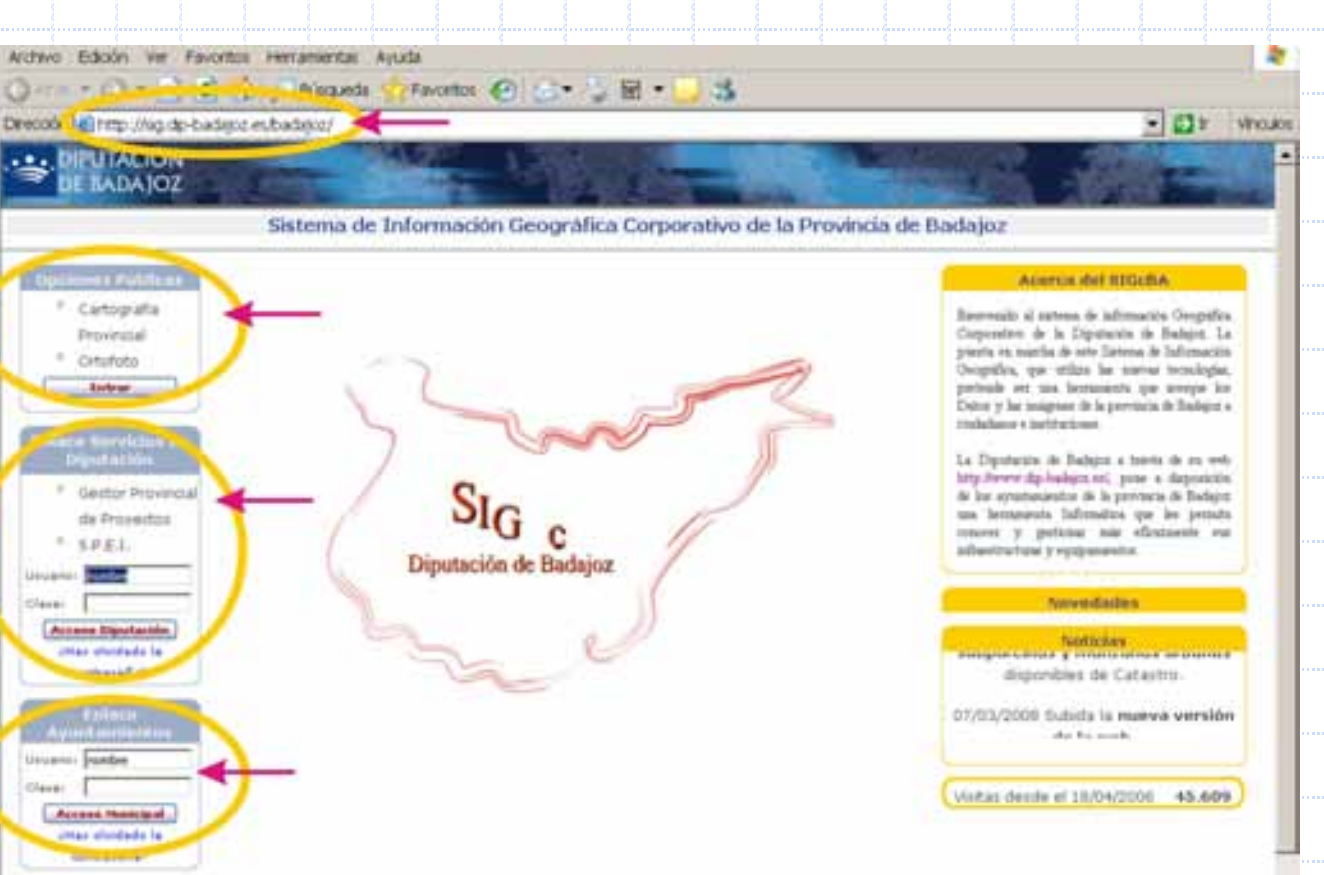

### **¿Como localizar la pagina Web del SIGcBA?**

**SIGGB** 

Desde el propio portal Web corporativo de Diputación :

www.dip-badajoz.es

Intranet: http://sig.dip-badajoz.es/badajoz

**TIPOS DE ACCESOS:**

- Acceso publico<br>- Acceso para Di Acceso para Diputación- Acceso para Ayuntamientos

**FORMA DE ACCESO** 

- Nombre de usuario y clave - Nombre de usuario y clave<br>(personalizadas y personales).

**ÁREA DE DESARROLLO LOCAL**Servicio de Información Geográfica

Deutscon de

444

DIPUTACIÓN DE BADAJOZ

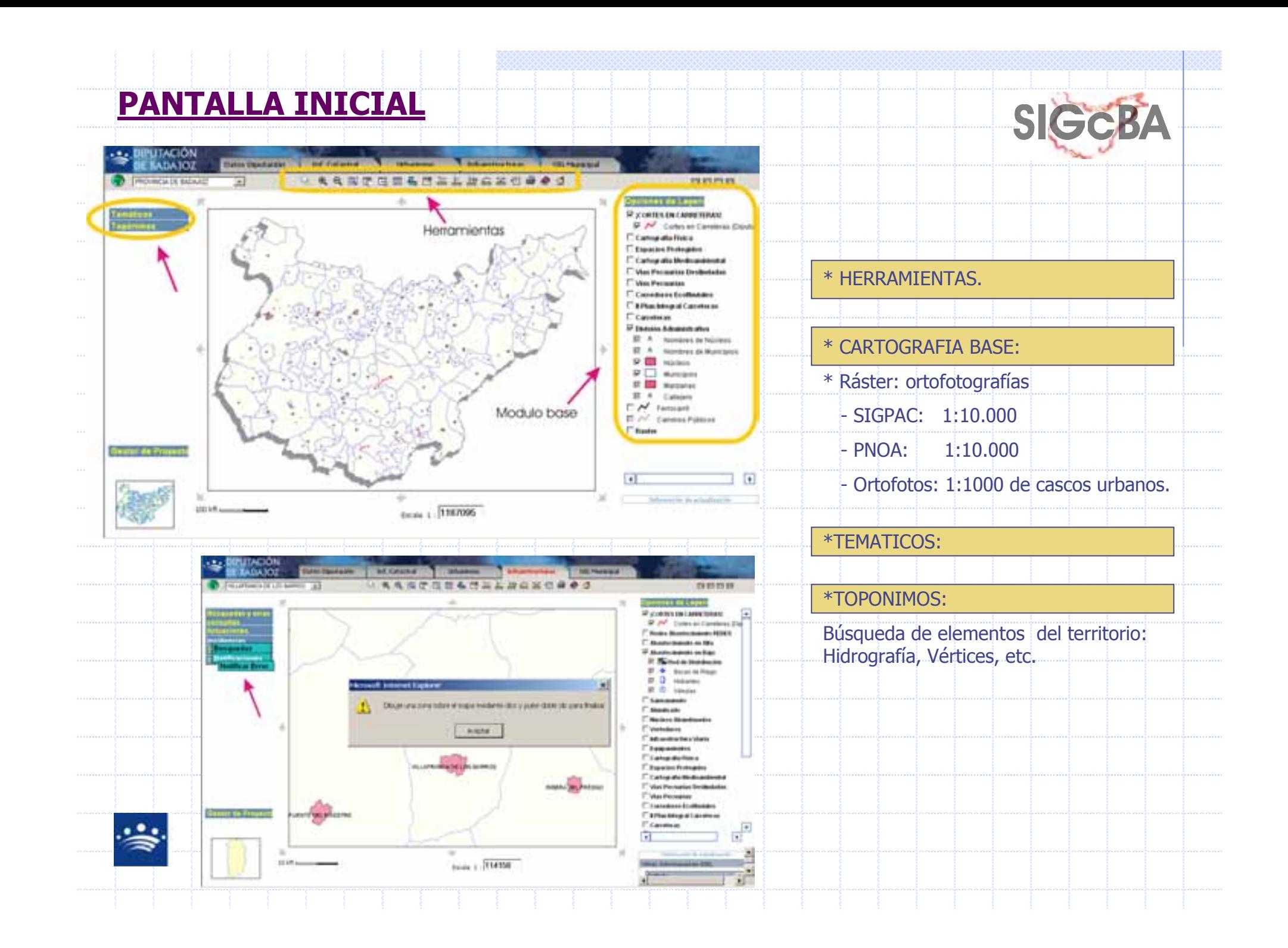

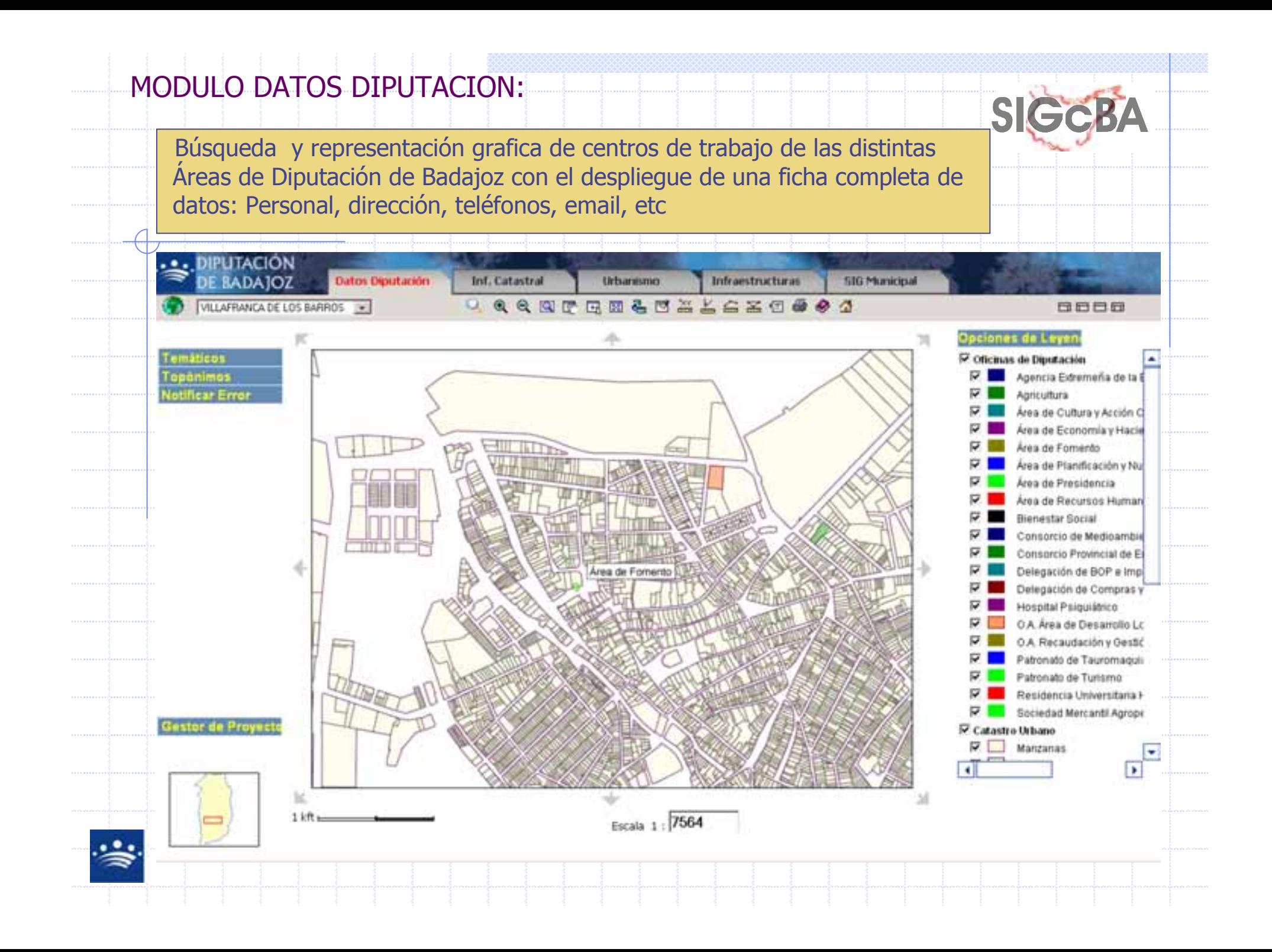

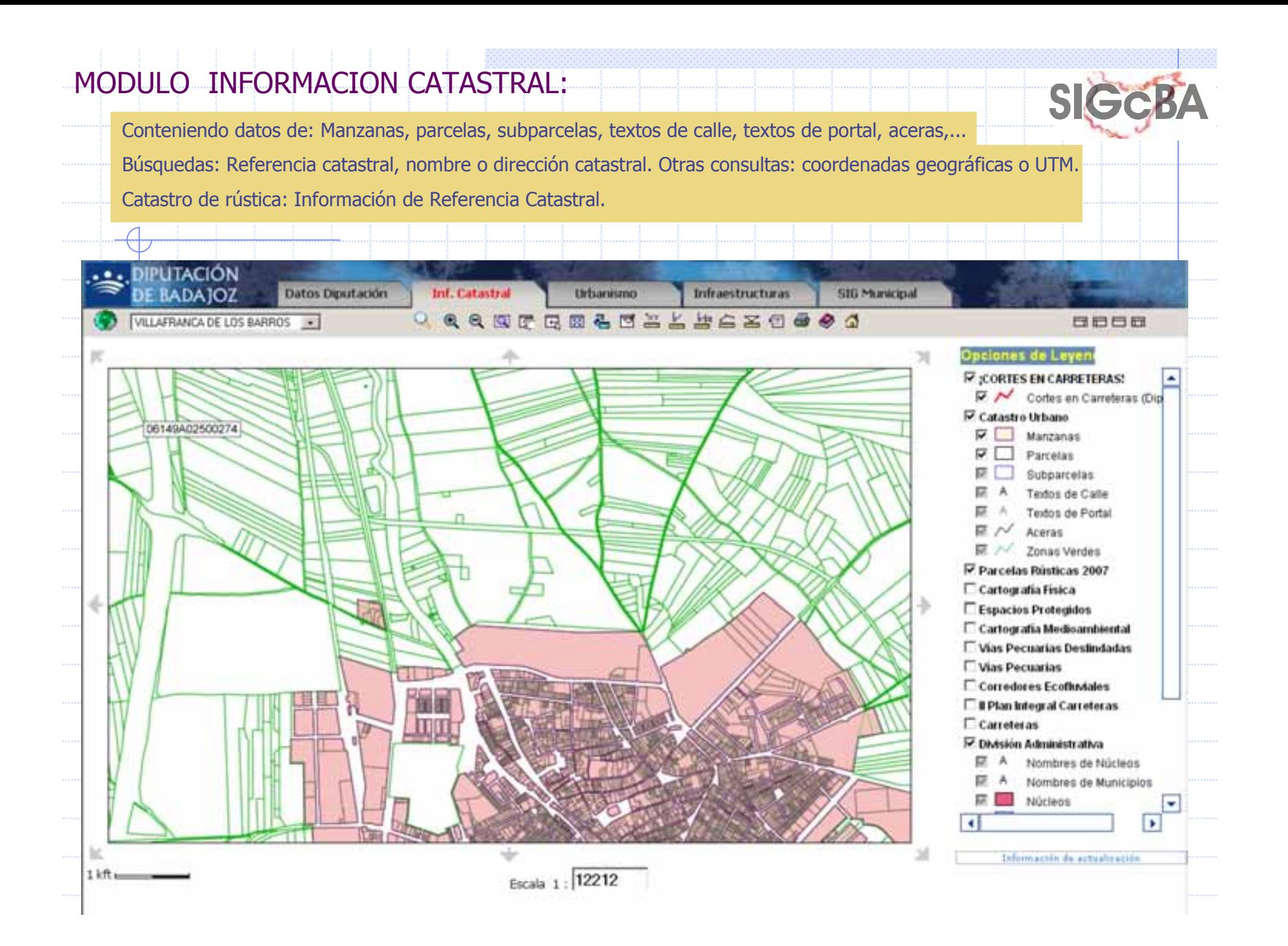

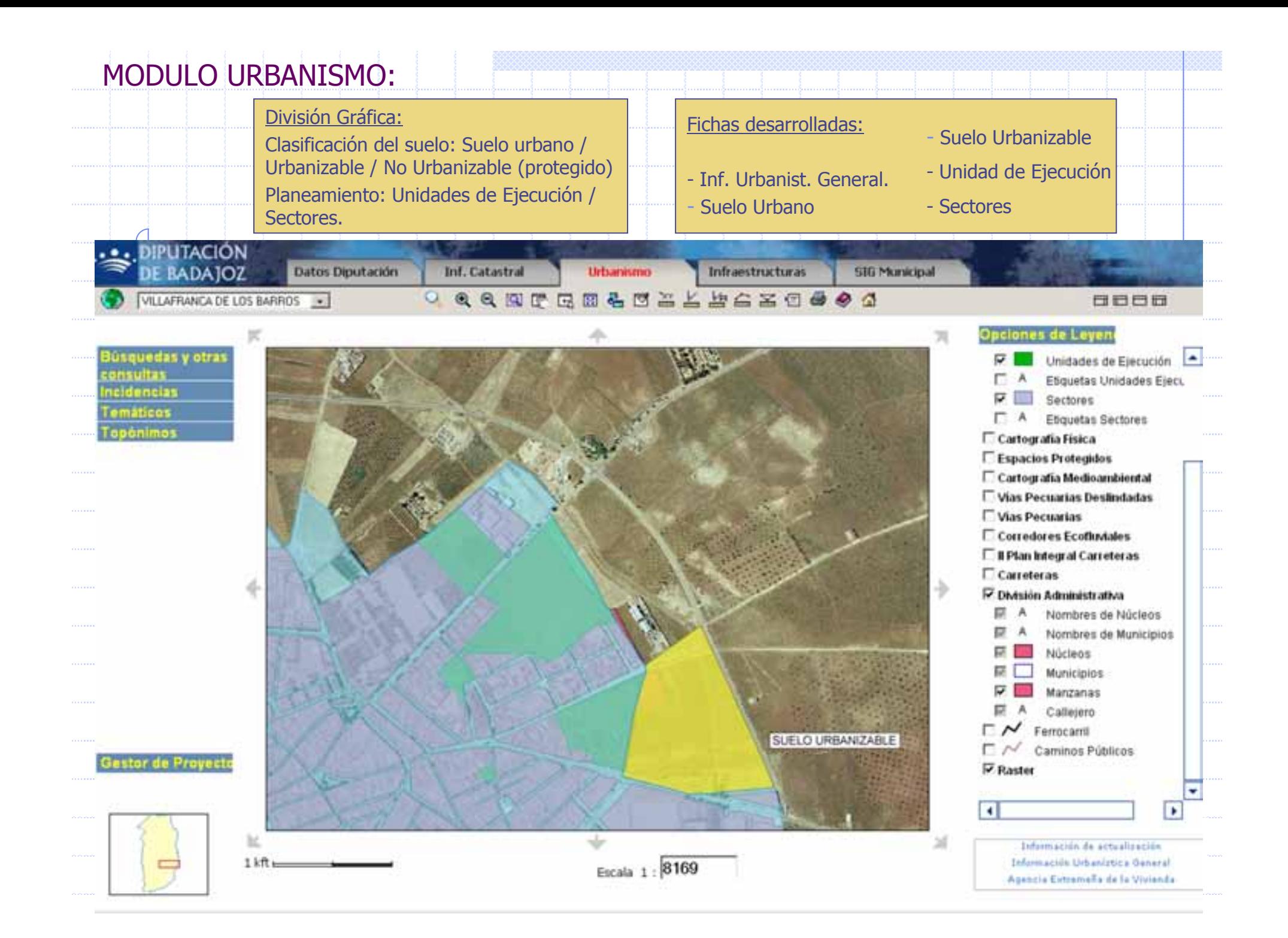

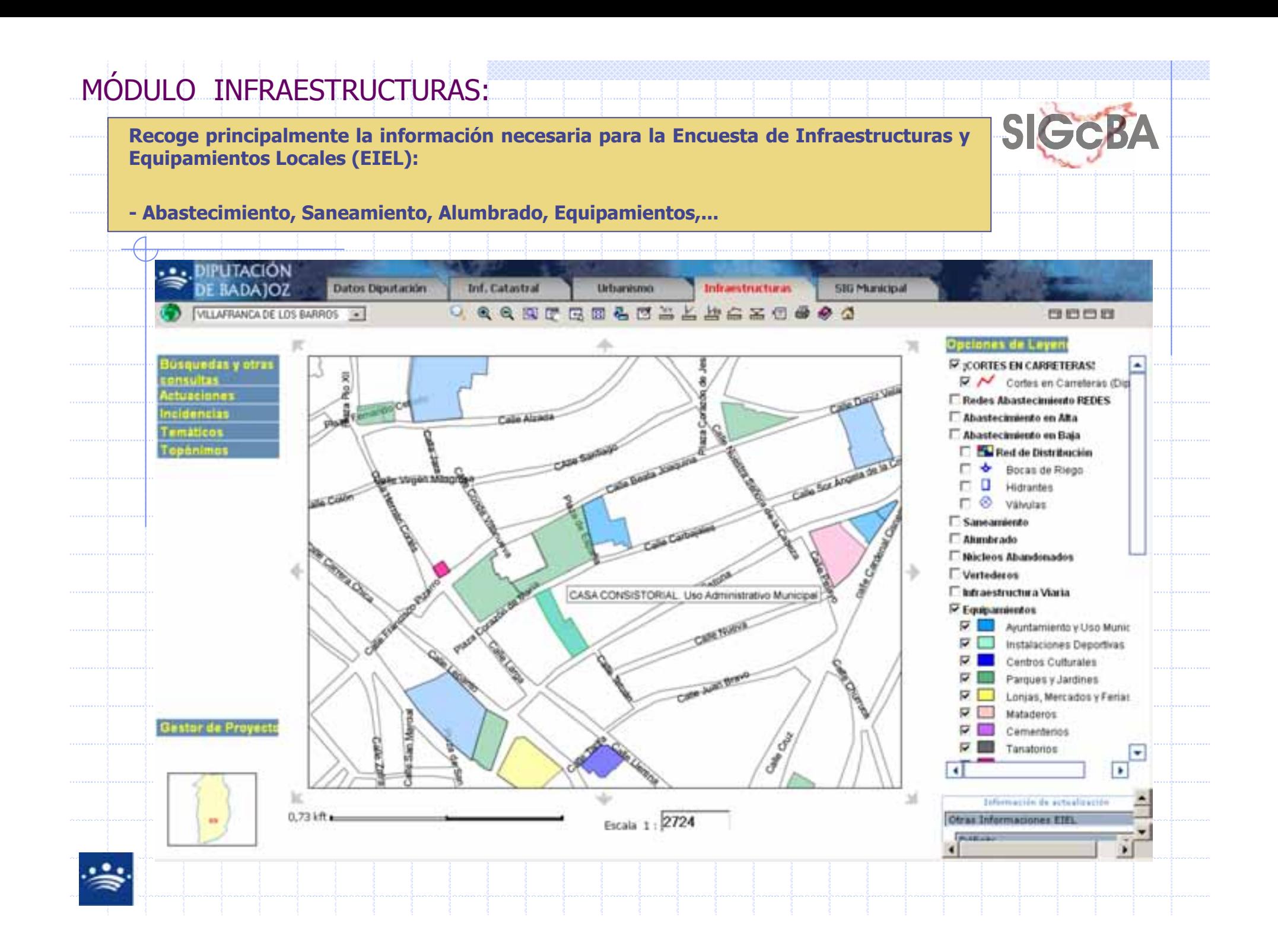

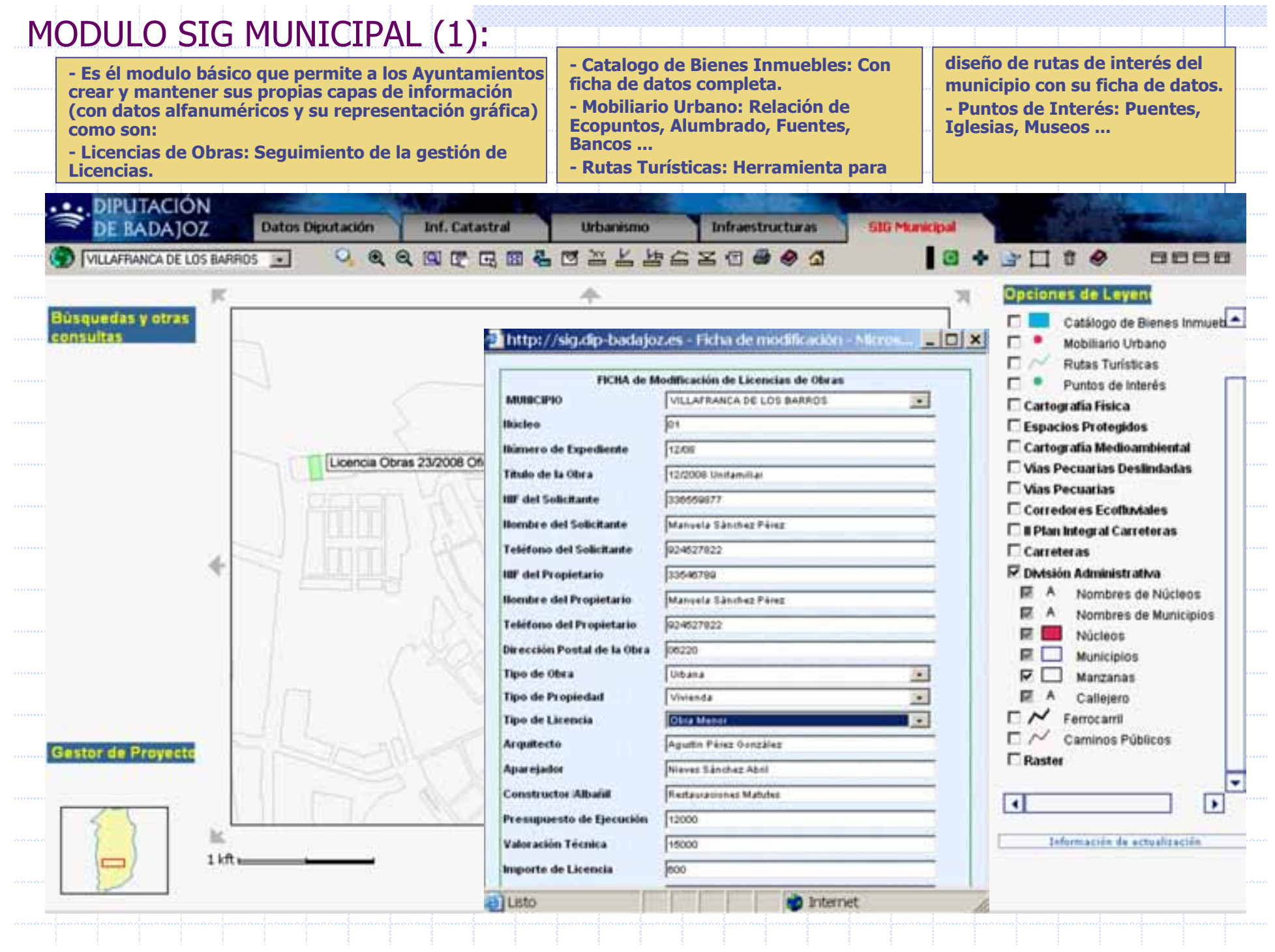

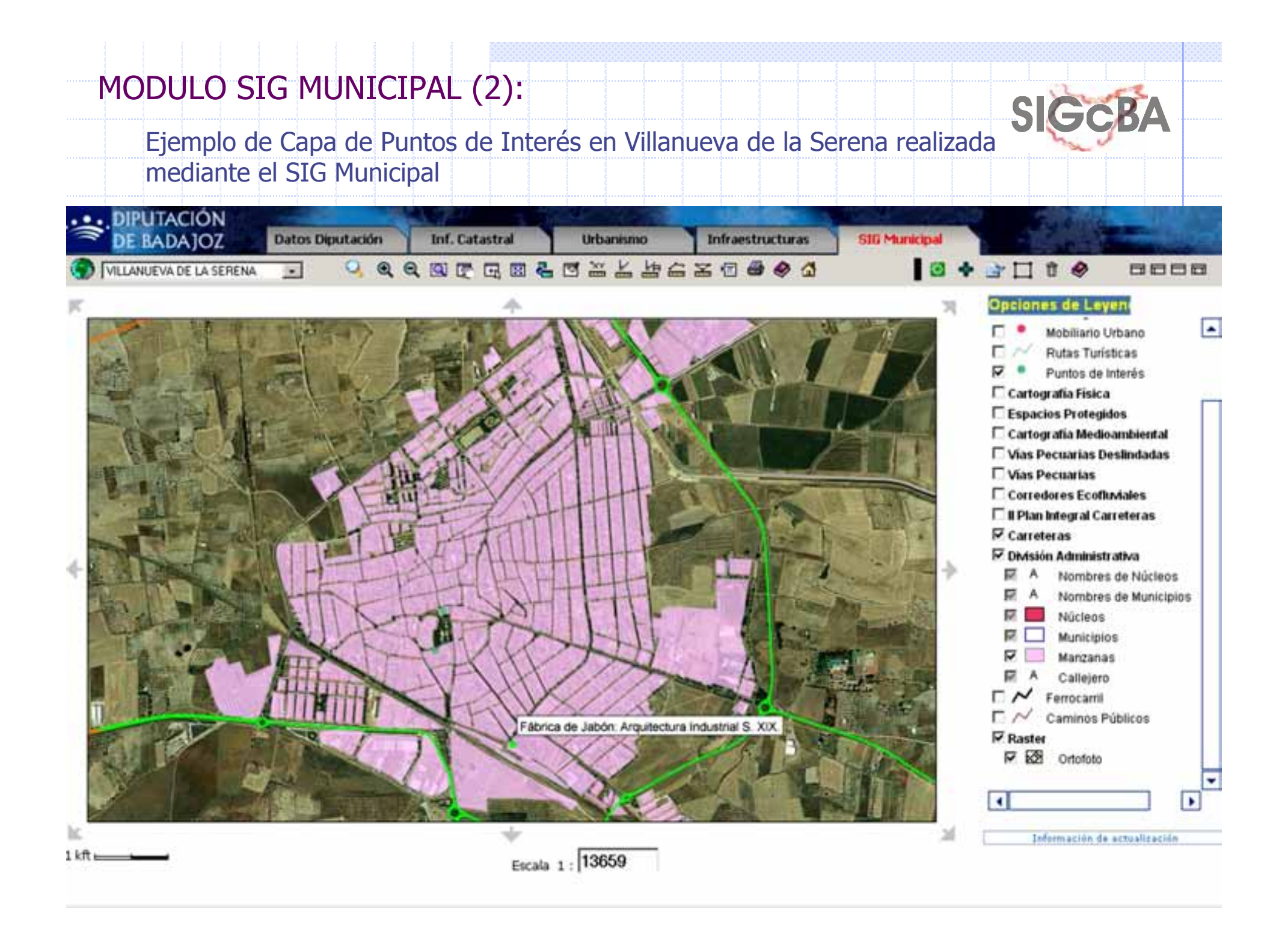

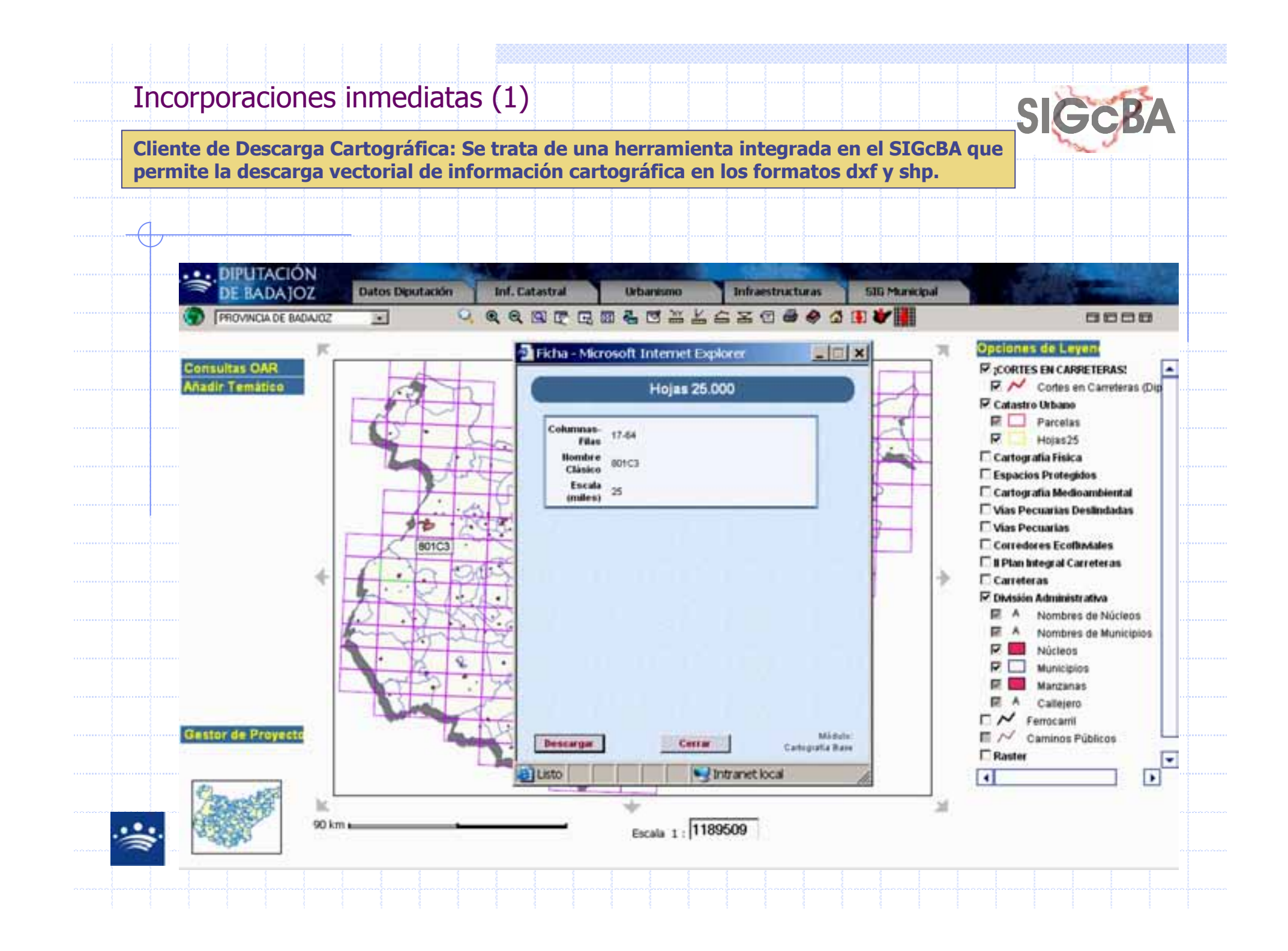

## Incorporaciones inmediatas (2)**Conexión con OAR**

Localizada dentro del Gestor de Proyectos, permitirá consultar qué parcelas están aún pendientes de pago, cuáles<br>fueron pagadas o están exentas, cuál es el bistórico de pagos de una parcela, e incluso, ver un mana de distr fueron pagadas o están exentas, cuál es el histórico de pagos de una parcela, e incluso, ver un mapa de distribución de parcelas coloreadas en función del estado de los recibos.

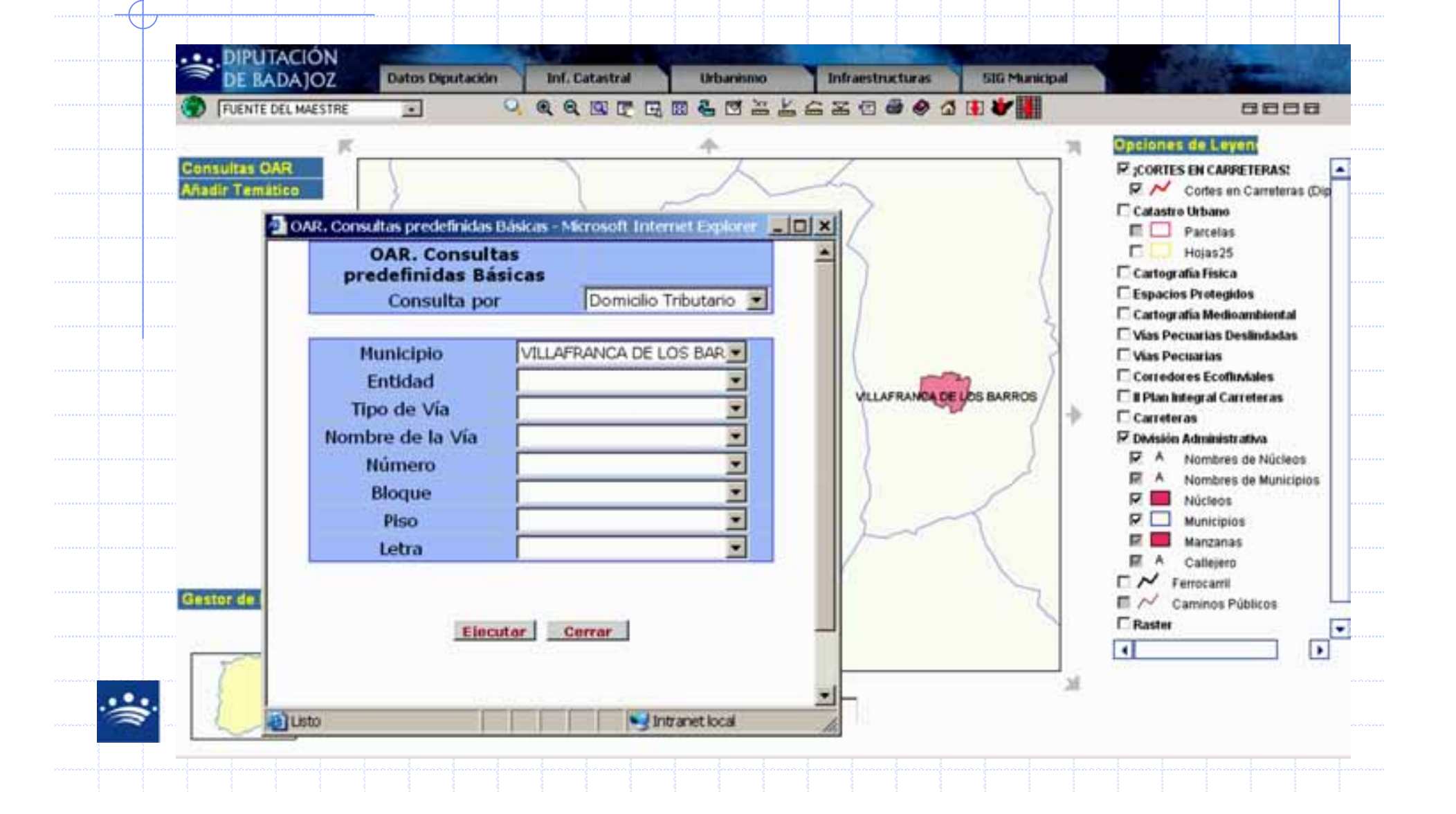

## Futuro Inmediato del SIGcBA (1)

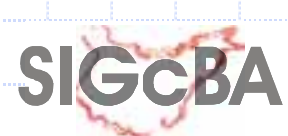

### **Sig de Carreteras**

El SIG de Carreteras de Diputación de Badajoz tendrá herramientas de cálculo de rutas,<br>gestión, de rutas, escolares, mantenimiento de gestión de rutas escolares, mantenimiento de carreteras, mejoras de la señalización. Se podrán diseñar módulos personalizados para webs de turismo de cada municipio, comarca, mancomunidad, …

#### **SIG de Turismo**

Con esta herramienta podremos crear aplicaciones turísticas para explotar nuestros recursos monumentales. naturales, paisajísticos, gastronómicos. Creando rutas turísticas prediseñadas y dando la posibilidad de crear rutas personalizadas por parte del usuario final "el turista" simplemente marcando qué es lo que<br>quiere.ver quiere ver.

### **Herramientas de gestión de licencias de obras**

Herramienta capaz de realizar seguimientos a todas las licencias de obras y además enlazar dichos datos con los datos procedentes del OAR y de la gestión urbanística, para así, acelerar el cobro del Impuesto de Bienes Inmuebles y evitar el incumplimiento de las normativas urbanísticas de forma semiautomática.

### **Herramienta de gestión de bienes inmuebles**

Se trata de una herramienta donde se podrá llevar el control y el inventario de todos los bienes inmuebles de cada municipio. Será una ampliación de la capa de Bienes<br>Inmuebles.del.SIG.Municipal.que.permita.generar.informes.de Inmuebles del SIG Municipal que permita generar informes de uso, de aprovechamiento, consultas de lugares disponibles, protecciones, …

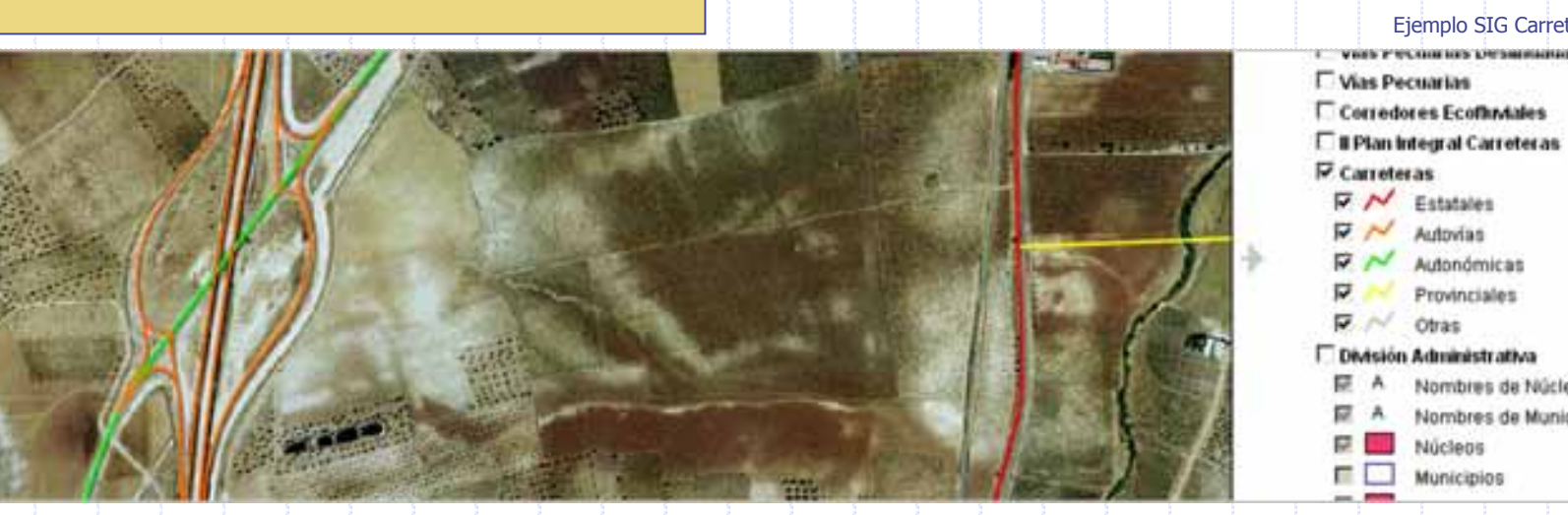

#### Ejemplo SIG Carreteras

унав учествить технологии

臣 A Nombres de Núcleos R. A. Nombres de Municipios

Núcleos  $\Box$  Municipios

 $\nabla$   $\mathcal{N}$  Estatales  $\nabla$   $\sim$  Autovian Autonómicas Provinciales Otras

 $\sim$ 

## Futuro Inmediato del SIGcBA (2)

### **Herramienta de gestión de mobiliario urbano**

Se trata de una herramienta capaz de realizar el inventario y mantenimiento del mobiliario urbano, dotando a los ayuntamientos de una aplicación muy útil para el mantenimiento de dicho mobiliario.

#### **Conexión con datos de proyectos del Área de Desarrollo Local**

Para que a través de este módulo los municipios puedan consultar como esta Área de Diputación de Badajoz está actuando en su territorio (escuelas taller,<br>rutas turísticas, planes de empleo, sostenibilidad rutas turísticas, planes de empleo, sostenibilidad, …).

### **Firma digital:**

Facilitará el acceso al SIGcBA y a sus funcionalidades.

**SIGCB** 

### **Observatorio Territorial y de Empleo**

Se trata de un nuevo módulo que tendrá el SIGcBA para acceder a una serie de indicadores territoriales para los municipios, diseñados dentro de un proyecto de apoyo a los ADL. La herramienta permitirá evaluar políticas de<br>empleo de creación de empresas, de cursos de empleo, de creación de empresas, de cursos de formación, planes de dinamización turística, flujos de población.

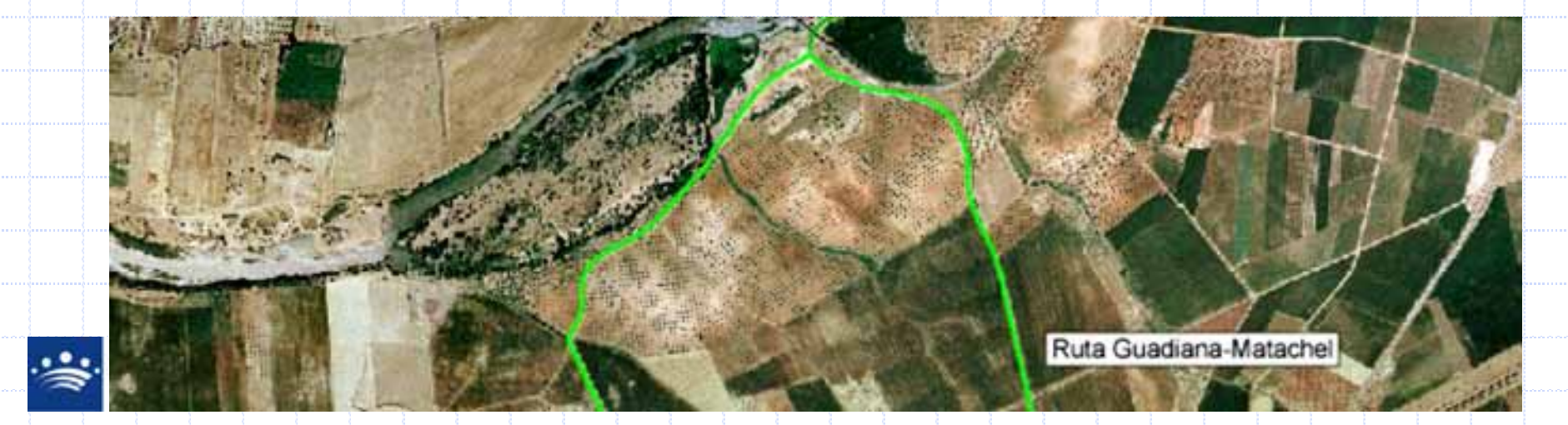